## **Follow these steps to activate the Bluetent integration:**

1. From the LiveRez Reservation System home screen, hover over **Marketing** and **click Integration Marketplace** :

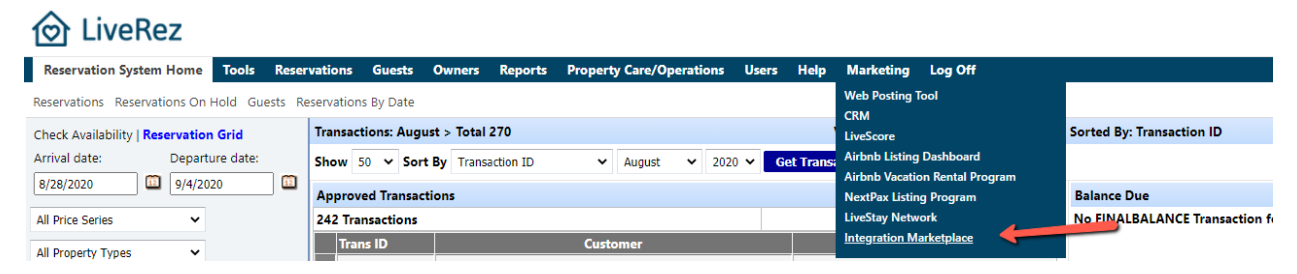

2. **Click** on the section for **Bluetent** - *If you have microsites you will see more than one website to connect with. Make sure you reach out to the team over at Bluetent to verify if all URLs need to be connected.* 

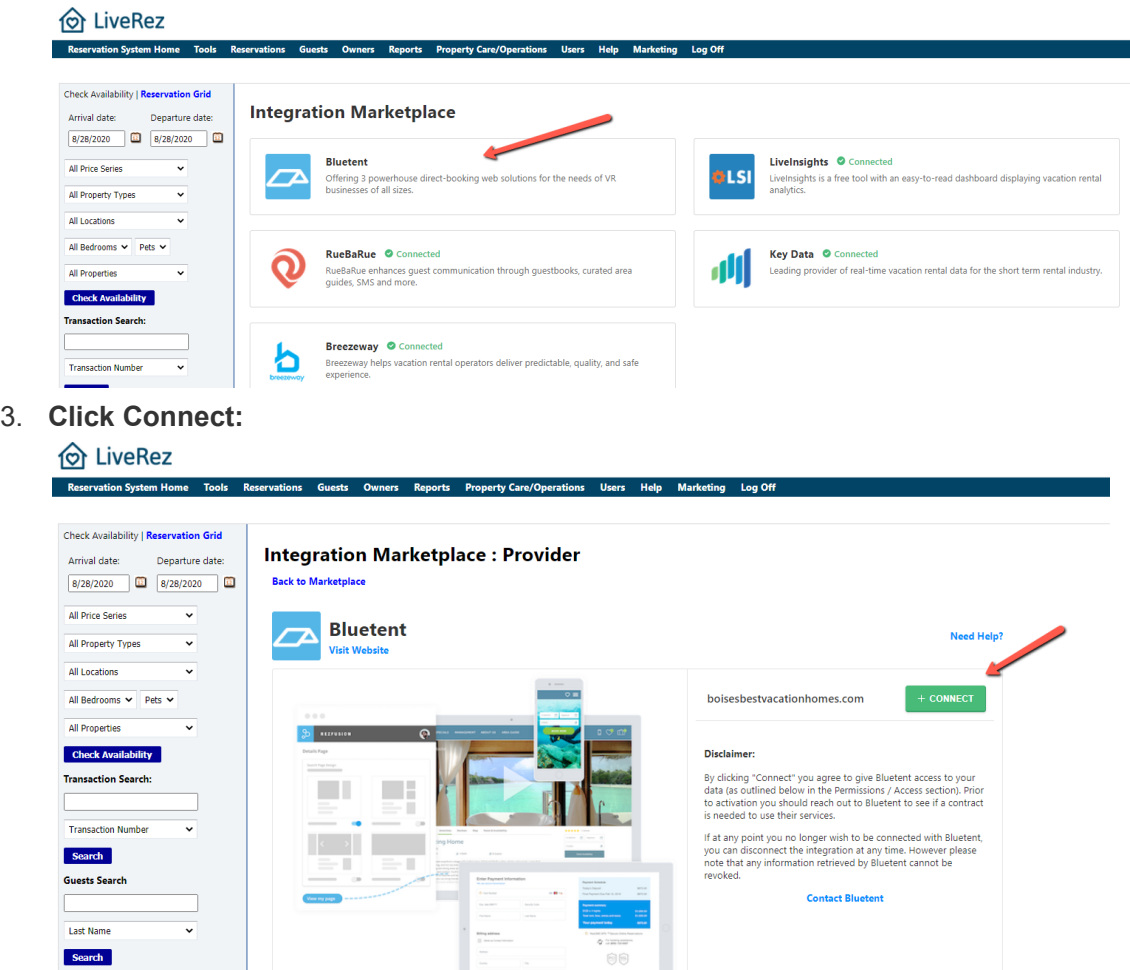

Once you **click Connect** the API key along with additional company information (Company name, URL, Admin First Name and Last Name and email) will be sent over to the team at Bluetent! (implementation@bluetent.com)

Search

and the state of the state